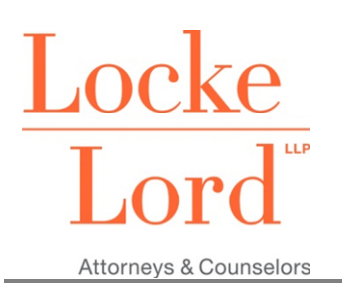

## **Microsoft Home Use Program Purchasing**

## **Microsoft Home Use Program**

The Microsoft Home Use Program enables Firm employees to get a licensed copy of most Microsoft Office applications to install and use on a home computer.

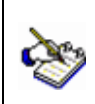

This is for home use only. Please do not install on Firm computers.

## **Accessing the Microsoft Home Use Program Website**

- 1. Go to [www.microsofthup.com.](http://www.microsofthup.com/)
- 2. Enter your work email address. Click the **Get started** button. An email verification will be sent to your work email account.
- 3. Click the **Login with Personal Account** button from a personal computer/mobile device.
- 4. At the Microsoft Sign in dialog box, enter your existing personal Microsoft account or click the **Create one! link**:

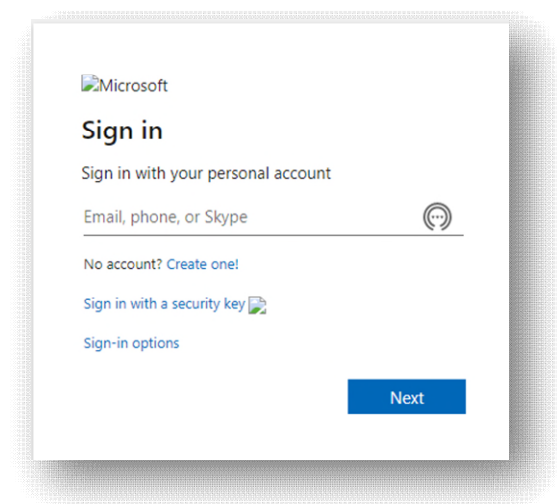

- 5. Choose a subscription plan.
- 6. Enter a payment method.

## **Installing on Personal Device(s)**

- 1. Go to www.microsoft.com.
- 2. Login to your personal Microsoft account.
- 3. Click the icon in the upper right corner.
- 4. Click **My account**.
- 5. Click **Install** under Subscriptions and whichever Office product was purchased.